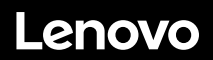

# **ThinkSystem SR655 Início Rápido**

# **Na caixa**

- Servidor
- Caixa de kit de trilho\*, incluindo o kit de trilhos e a documentação
- Braço para organização de cabos\*
- Caixa de materiais, incluindo o kit de acessórios, cabos de alimentação\* e documentação

**Nota:** Itens marcados com asteriscos (\*) estão disponíveis em alguns modelos.

Se algum item estiver ausente ou danificado, entre em contato com o local de compra. Guarde o comprovante de compra. Eles podem ser necessários para a solicitação do serviço de garantia.

# **Visão geral**

## **Vista frontal:**

**Nota**: Seu servidor pode ser um pouco diferente das ilustrações a seguir.

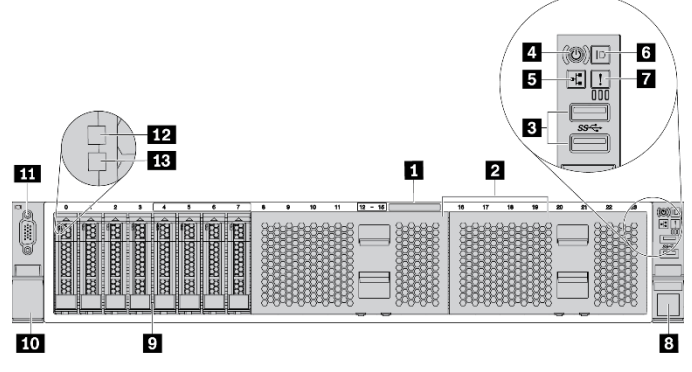

*Figura 1. Modelos de servidor com oito compartimentos de unidade de 2,5 polegadas*

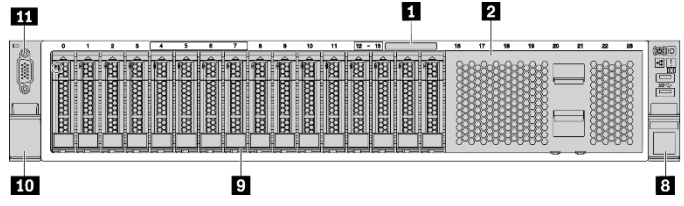

*Figura 2. Modelos de servidor com dezesseis compartimentos de unidade de 2,5 polegadas*

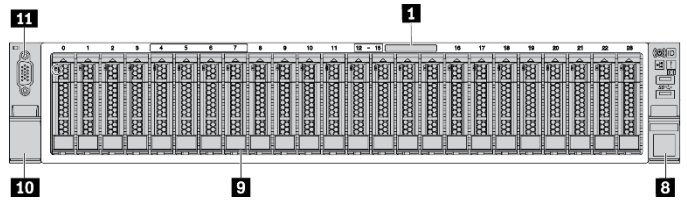

*Figura 3. Modelos de servidor com vinte e quatro compartimentos de unidade de 2,5 polegadas* 

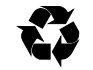

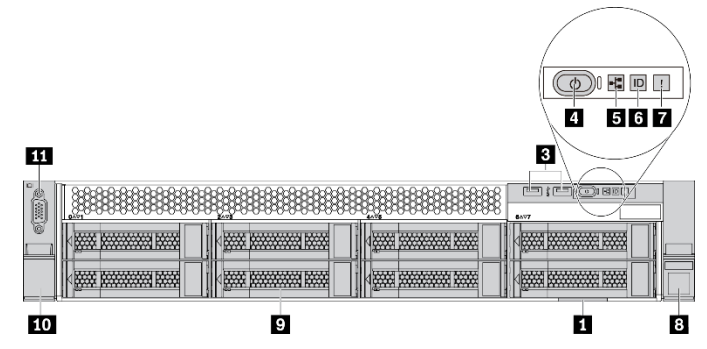

*Figura 4. Modelos de servidor com oito compartimentos de unidade de 3,5 polegadas* 

ш

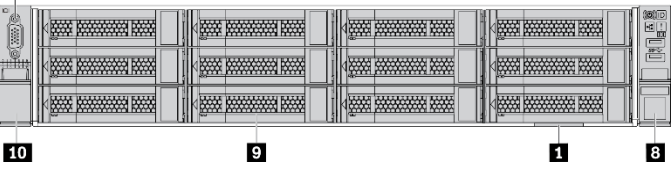

*Figura 5. Modelos de servidor com doze compartimentos de unidade de 3,5 polegadas* 

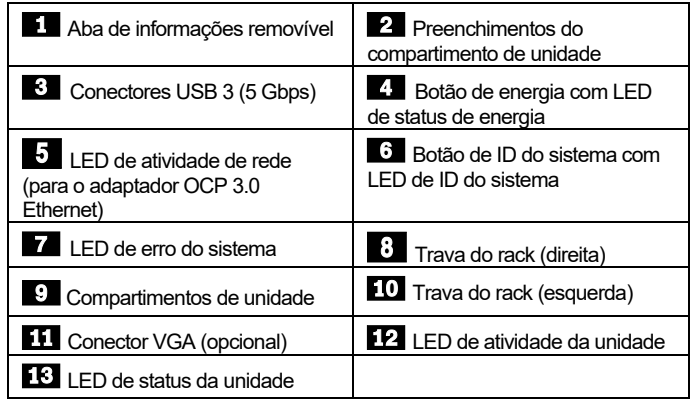

**Segunda edição (junho de 2021) © Copyright Lenovo 2021.**

AVISO DE DIREITOS LIMITADOS E RESTRITOS: Se os dados ou o software forem entregues de acordo com o contrato de GSA (Administração de Serviços Gerais), o uso, a reprodução ou a divulgação estão sujeitos às restrições estabelecidas no Contrato nº GS‐35F‐05925.

## **Vista traseira:**

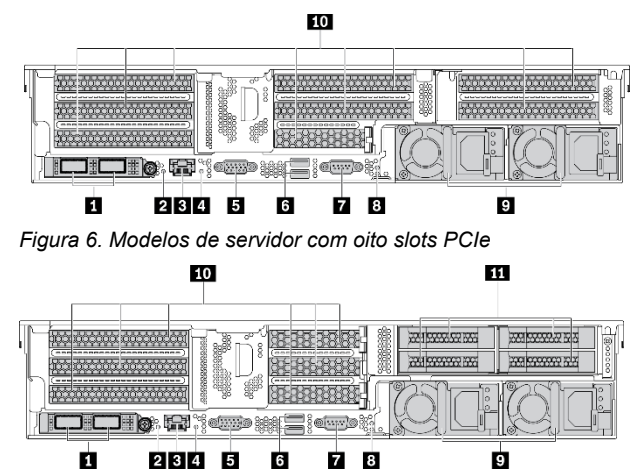

*Figura 7. Modelos de servidor com seis slots PCIe e quatro compartimentos traseiros de unidade de 2,5 polegadas*

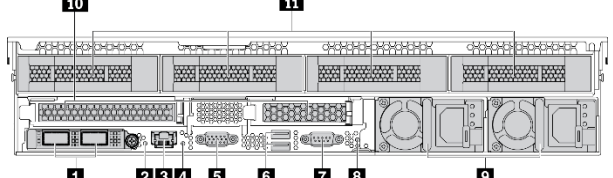

*Figura 8. Modelos de servidor com dois slots PCIe e quatro compartimentos traseiros de unidade de 3,5 polegadas*

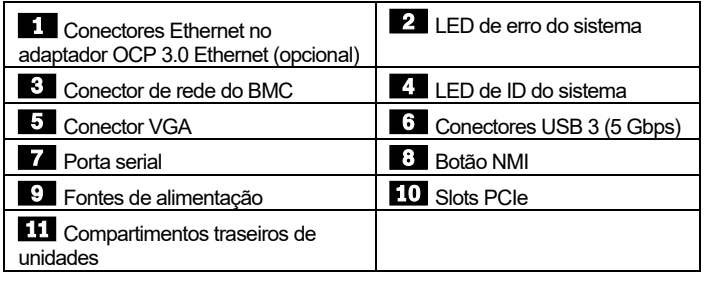

# **Configurando o sistema**

- 1. Instale os componentes de servidor necessários.<br>2. Instale o servidor no rack.
- Instale o servidor no rack.
- 3. Conecte o servidor à fonte de alimentação.
- Conecte o servidor à rede.
- 5. Ligue o servidor.
- 6. Configure o servidor.

Para obter informações detalhadas sobre a instalação de opções de hardware e configuração do servidor, consulte o seguinte Web site: [http://thinksystem.lenovofiles.com/help/topic/7Y00/pdf\\_files.html](http://thinksystem.lenovofiles.com/help/topic/7Y00/pdf_files.html)

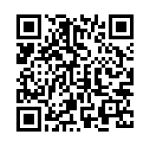

# **Especificações técnicas**

## **Dimensões e peso**

- $\bullet$  2U
- Altura: 86,5 mm (3,4 polegadas)
- Largura:
	- Com travas do rack: 482,0 mm (19,0 polegadas)
	- Sem travas do rack: 444,6 mm (17,5 polegadas)
- Profundidade: 764,7 mm (30,1 polegadas) **Nota:** A profundidade é medida com as travas do rack instaladas, mas sem o painel de segurança instalado.
- Peso: até 35,4 kg (78,0 lb)

## **Processador**

Aceita (dependendo do modelo):

- Um processador AMD® EPYCTM (série 7002 ou 7003)
- Projetado para o soquete Land Grid Array (LGA) 4094 (SP3)
- Escalável até 64 núcleos

Para obter uma lista de processadores com suporte, consulte o Web site do Lenovo ServerProven: <https://static.lenovo.com/us/en/serverproven/index.shtml>

#### **Memória**

- Slots: 16 slots DIMM
	- Mínimo: 8 GB
- Máximo: 1 TR
- Tipo (dependendo do modelo):
- RDIMM TruDDR4 2933, 1R/2R, 8/16/32/64 GB
- RDIMM TruDDR4 3200, 2R, 16/32/64 GB
- 3DS RDIMM TruDDR4 2933, 4R, 128 GB

**Nota**: A operação da velocidade e da capacidade total de memória depende do modelo do processador e das configurações UEFI. Para obter uma lista de memória com suporte, consulte o Web site do Lenovo ServerProven: <https://static.lenovo.com/us/en/serverproven/index.shtml>

## **Armazenamento**

As seguintes unidades são suportadas:

- Até vinte unidades SAS/SATA hot-swap de 3,5 polegadas (ou dezesseis unidades SAS/SATA e quatro unidades NVMe)
- Até trinta e duas unidades SAS/SATA/NVMe hot-swap de 2,5 polegadas
- Até duas unidades M.2 internas

**Nota**: O tipo e o número de unidades suportadas depende do modelo de servidor e de backplanes instalados. Para obter mais informações, consulte: [http://thinksystem.lenovofiles.com/help/topic/7Y00/server\\_sp](http://thinksystem.lenovofiles.com/help/topic/7Y00/server_specifications.html) [ecifications.html](http://thinksystem.lenovofiles.com/help/topic/7Y00/server_specifications.html)

## **Rede**

- $\bullet$  Um conector de rede do BMC
- Conectores Ethernet no adaptador Ethernet OCP 3.0 (opcional)

# **Onde obter suporte**

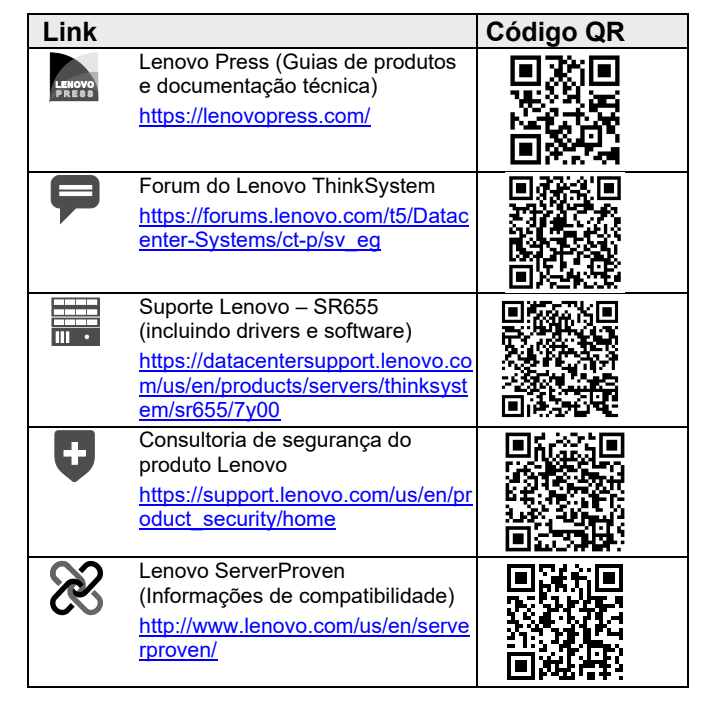